# The factura class<sup>\*</sup>

<span id="page-0-1"></span><span id="page-0-0"></span>Emilio Lazo Zaia < emiliolazozaia at gmail.com >

13 de abril del año 2015

# Índice

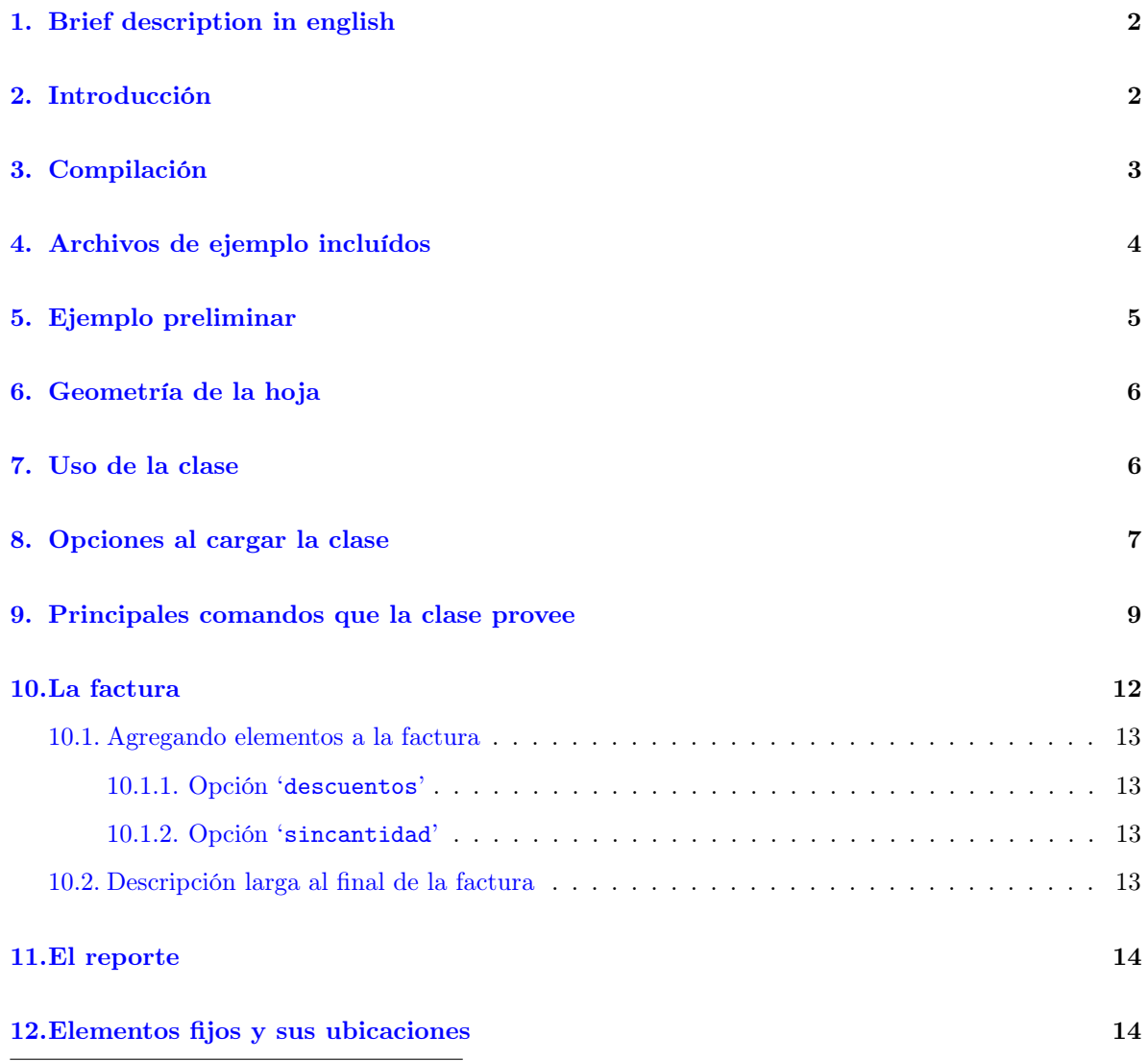

 $^{\ast} \mathrm{This}\$  document corresponds to factura v2.05`, dated 2015/04/13.

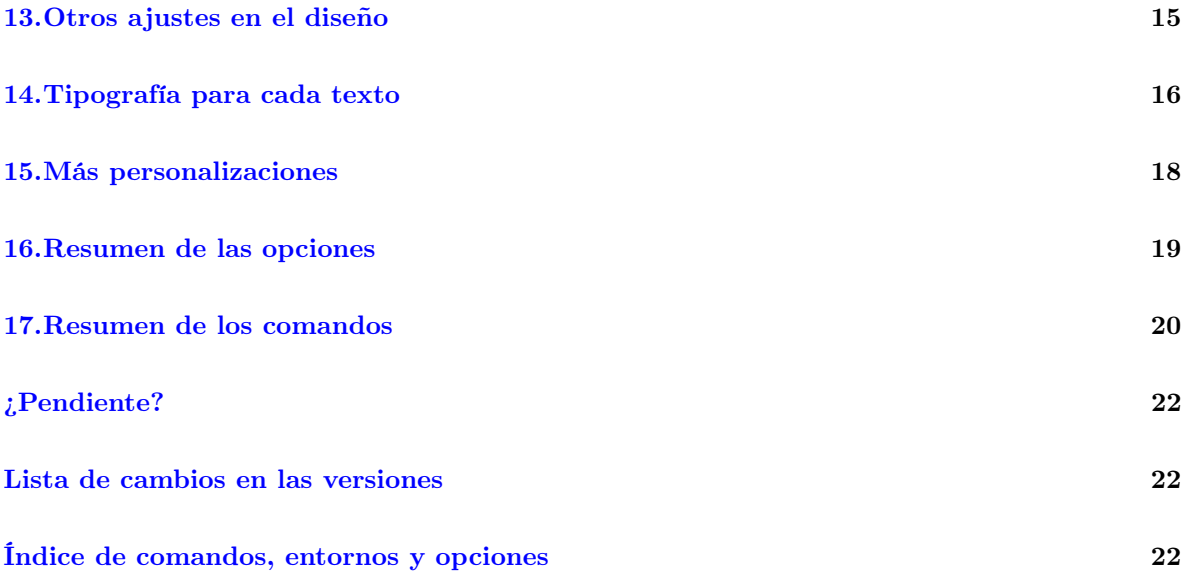

### <span id="page-1-0"></span>1. Brief description in english

factura is the spanish word for 'invoice', so this is a LAT<sub>EX</sub> class for typesetting and calculating invoices, made taking into account requirements of SENIAT legislation (tax collector entity on the Bolivarian Republic of Venezuela), but its use is not restricted to Venezuela because all variables and displayed text can be redefined by invoking commands or editing.

### <span id="page-1-1"></span>2. Introducción

La clase de LATEX factura está diseñada para su uso en la República Bolivariana de Venezuela, conforme a los requerimientos fijados por las providencias del SENIAT 0591, 0257 y 0071, válidas para abril del año 2015.

Con factura se pueden elaborar facturas en formas libres fiscales<sup>[1](#page-1-2)</sup>, cotizaciones y reportes de servicios, dejando todos los cálculos a T<sub>E</sub>X.

Las facturas hechas con esta clase empiezan con un encabezado con los datos que identifican al cliente, y al lado un -opcional- resumen; estas partes de la factura están encerradas en cajas con contornos que predeterminadamente tienen esquinas ovaladas. Si no se especifica el resumen saldrá solamente una de estas cajas en el encabezado que es la de los datos del cliente.

Luego de esto viene un renglón con los campos: cantidad, descripción, precio unitario y precio total<sup>[2](#page-1-3)</sup>, con los elementos a facturar, cada uno en una línea, luego los totales, y al final viene una -opcionaldescripción larga que sale en un cuadro sombreado. En fin, la factura consta de: i) el encabezado con los datos del cliente y el resumen (opcional),  $\mathbf{I}$ ) el cuadro con los elementos que se están facturando, y III) una descripción larga (opcional).

<span id="page-1-2"></span> $1^{\text{th}}$ En cuanto a las formas libres, cada hoja del talonario de facturas legales tiene un encabezado con los datos del emisor de la factura y un pie de página con la información de identificación de la imprenta, en tamaño de hoja carta entera; esto es lo que se llama "forma libre".

<span id="page-1-3"></span><sup>2</sup>Pueden haber variaciones en estos campos controlables con las opciones de la clase (sección [8\)](#page-6-0).

### <span id="page-2-0"></span>3. Compilación

El paquete consta de un archivo README en formato UTF-8, esta documentación compilada como factura.pdf y el archivo factura.dtx, del cual se generan todos los demás archivos.

Al compilar factura.dtx va a producirse factura.cls y factura.def, además de todos los ejemplos en .tex y factura.ins.

Si queremos solamente generar los archivos sin compilar la documentación, debemos ejecutar:

#### pdftex factura.dtx

Para generar los archivos y también compilar la documentación, debemos ejecutar los siguientes pasos:

#### 1. pdflatex factura.dtx

Luego de compilar factura.dtx hay que compilar el ejemplo de fondo, el ejemplo de membrete y el ejemplo de firma; estos tres archivos son una emulación de tener un talonario de facturas digitalizado, un membrete para los reportes y también una firma digitalizada. Se usarán en algunos de los ejemplos de formatos que incluímos y por eso es necesario tenerlos compilados en .pdf previamente, ya que su inclusión en los ejemplos es en formato compilado .pdf.

El fondo y membrete de ejemplo los debemos compilar así:

2. pdflatex factura-ejemplo-fondo.tex

#### 3. pdflatex factura-ejemplo-membrete.tex

La firma escaneada necesita compilarse con X<sub>H</sub>AT<sub>E</sub>X porque tiene código de PSTricks y debe producirse un .pdf. Se compila así:

#### 4. xelatex factura-ejemplo-firma.tex

Compilamos el ejemplo de la prefactura, que es parte de esta documentación:

5. pdflatex factura-ejemplo-prefactura.tex

Al tener todo esto hecho volvemos a compilar factura.dtx para producir esta documentación, puesto que el .dtx necesita ser compilado más de una vez para que la documentación quede correctamente elaborada:

### 6. pdflatex factura.dtx

Los comandos para generar el índice y la lista de cambios, que automáticamente se generan al compilar factura.dtx son:

7. makeindex -s gind.ist -o factura.ind factura.idx

#### 8. makeindex -s gglo.ist -o factura.gls factura.glo

No es necesario ejecutar los dos comandos anteriores porque los ejecuta el compilador al actuar sobre factura.dtx.

Al tener el fondo, el membrete y la firma compilados en **.pdf** según los pasos anteriores<sup>[3](#page-2-1)</sup>, podremos compilar cualquiera de los ejemplos en .tex que el archivo factura.dtx genera, y eso lo podemos hacer, por ejemplo así:

pdflatex factura-ejemplo-factura1.tex[4](#page-2-2)

<span id="page-2-1"></span><sup>3</sup>Si sólo ejecutamos pdfTEX para generar los archivos sin la documentación, tendremos que compilarlos con los pasos 2, 3 y 4.

<span id="page-2-2"></span> $^4\rm Podemos$ también compilar con LuaLATEX o con X<br/>gLATEX en lugar de usar pdfLATEX.

### <span id="page-3-0"></span>4. Archivos de ejemplo incluídos

El archivo factura.dtx produce varios ejemplos, entre ellos un modelo de talonario que nos sirve como ejemplo en las prefacturas, un ejemplo de membrete que nos sirve para los reportes, una firma que emula ser una firma real escaneada, para su inclusión en algunos casos, así como varios ejemplos de facturas, prefacturas, cotizaciones y reportes. Cada uno de ellos tiene al principio del documento fuente la aclaratoria de qué es lo que hace, para diferenciarlo de los demás ejemplos.

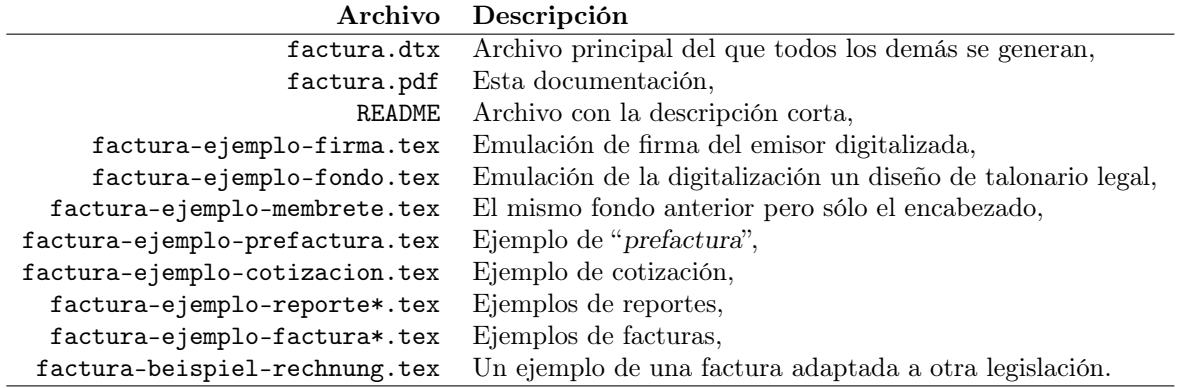

## <span id="page-4-0"></span>5. Ejemplo preliminar

Lo que sigue es un ejemplo del aspecto final de una "prefactura", que está bajo el nombre de "factura-ejemplo-prefactura.tex" y más adelante explicaremos en qué consiste:

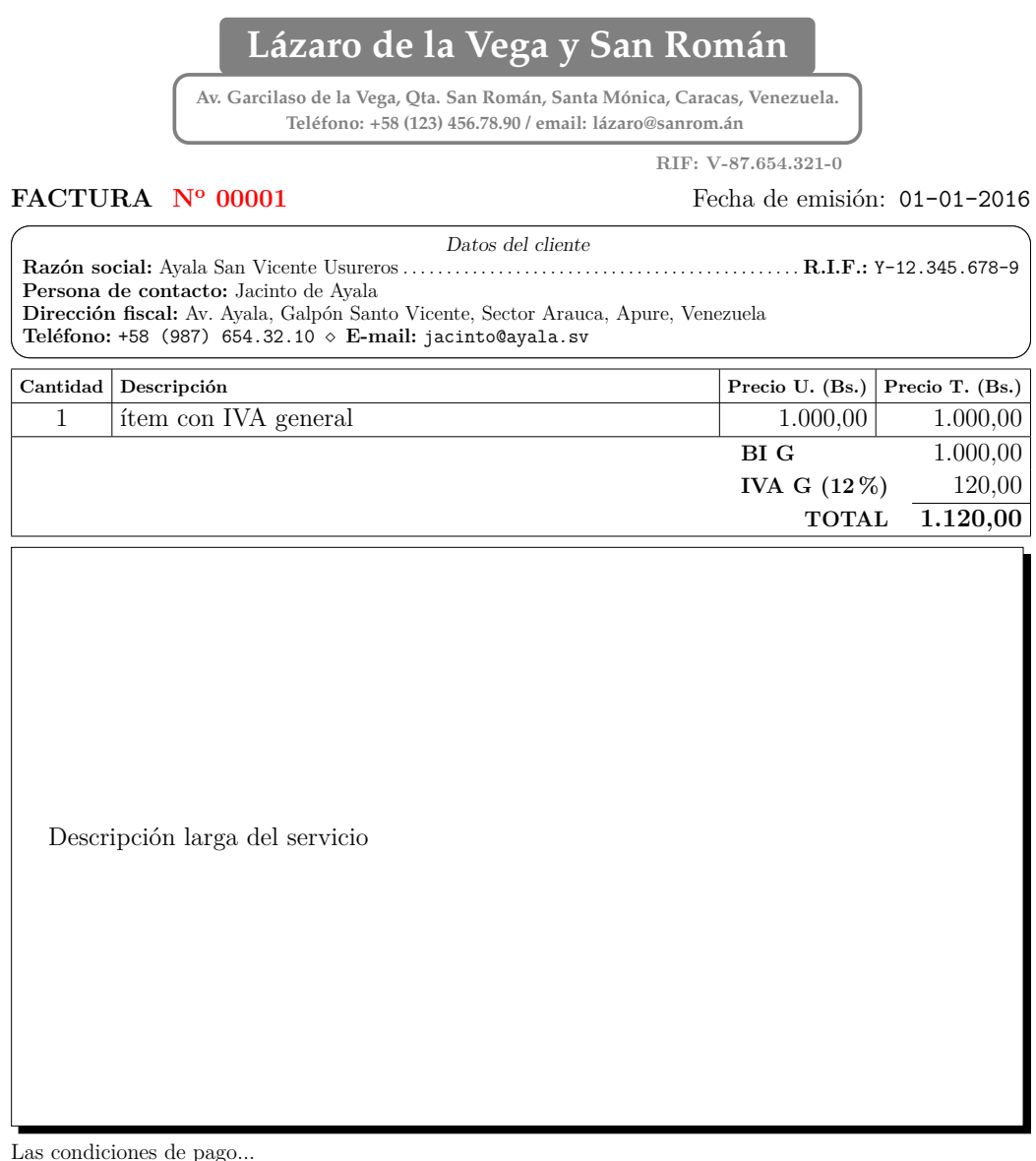

pag<sub></sub>

**N<sup>o</sup> CONTROL 00- 00001**

Lázaro de la Vega

SÓLO EL ORIGINAL DA DERECHO A CRÉDITO FISCAL<br>Imprenta: IMPRESOS DE LA VEGA. Av. Garcilaso de la Vega, Qta. San Román, Santa Mónica, Caracas, Venezuela.: RIF: R-87.654.321-0. Tlf: (0123) 456.78.90<br>Imprenta: Imprenta®sanrom.

### <span id="page-5-0"></span>6. Geometría de la hoja

El espacio que la imprenta deja en el centro de la forma libre está todo disponible para la impresión de la factura con esta clase. Este espacio se delimita con el paquete geometry. Los valores predeterminados que tienen que ver con la geometría de la hoja están todos definidos dentro del archivo factura.def.

El margen superior que se da con geometry está contabilizado desde el inicio del papel<sup>[5](#page-5-2)</sup> hasta donde empieza el encabezado con los datos del cliente, es decir que el encabezado es el primer elemento dentro de los márgenes verticales de la forma libre.

El margen inferior de geometry empieza donde termina la descripción del servicio -o el fin del renglón propiamente de la factura, en caso de que no se agregue un texto de descripción larga-, hasta el final del papel.

Para aclarar lo anterior es necesario decir que hay textos con posiciones fijas que están fuera de estos márgenes, como la fecha de emisión, la "denominación" del documento (que es "FACTURA", "COTIZACIÓN" u otro especificable), el número de la factura, el número de control (cuando aplica), las condiciones de pago y los espacios para las firmas; todas estas partes del documento están fijas en posiciones arbitrarias fuera de los márgenes dejados por geometry. Estos textos son fijos para darles posiciones que no dependan del contenido particular de cada factura sino del diseño del talonario que ya tenemos impreso, que siempre será igual, y para el cual estamos adaptando esta plantilla factura.

Las ubicaciones de los textos fijos también tienen valores predefinidos dentro de factura.def. Cualquiera de esos valores puede cambiarse mediante comandos, tal como se fijan los valores predeterminados en dicho archivo .def; esto significa que se puede personalizar a cualquier diseño del talonario entregado por la imprenta, basta con entender qué hace cada comando (explicado en este documento), consultar el .def o ver los ejemplos.

En algunos casos las formas libres tienen impreso el número de la factura y no es controlable esto por el emisor (como ocurre con el número de control que la legislación obliga a que siempre venga impreso en cada hoja del talonario). En otros casos el emisor tiene la libertad de escribir el número de la factura y controlarlo él mismo. Se puede hacer funcionar la clase según cualquiera de estas dos formas con una opción en \documentclass, es decir, podemos imprimir el número de la factura donde queramos, o también podemos asumirlo impreso en el talonario, según sea el caso del talonario que tengamos.

Al usarse esta clase se deben primero hacer medidas en las facturas que la imprenta nos entrega para determinar dónde colocar los textos fijos que se deseen cambiar de la posición que viene predeterminada.

El archivo factura.def tiene todas aquellas definiciones y valores que pueden ser ajustados; basta usarlos en nuestros documentos de la misma forma como están predefinidos allí; eso aplica no sólo para los de la geometría de la hoja sino para cualquier ajuste que esté en ese archivo.

### <span id="page-5-1"></span>7. Uso de la clase

El documento debe comenzarse con \documentclass{factura} con las opciones necesarias, que se explicarán en la sección [\(8\)](#page-6-0). Después se definen en el preámbulo todas las variables y dimensiones para personalizar el documento. Despues de \begin{document} se escribe el renglón propiamente de la facfactura tura, para lo cual la clase define un entorno llamado factura, (\begin{factura}...\end{factura}) en cuyo interior se escriben únicamente los elementos a facturar a través de comandos del tipo \Item<sup>[6](#page-5-3)</sup>,

<span id="page-5-4"></span><span id="page-5-3"></span><span id="page-5-2"></span><sup>5</sup>El papel predeterminado es tamaño carta.

 $6E<sub>S</sub>$  posible incluir elementos gravados en IVA con alícuota general (12%), alícuota reducida (8%), alícuota adicional (22 %), así como también elementos exentos de impuesto al valor agregado, con \Item, \ItemR, \ItemA e \ItemE

especificando su cantidad, descripción y precio unitario como argumentos, en ese orden.

Finalizando el ambiente se puede escribir (opcionalmente) una descripción larga o una aclaratoria de lo que se factura; esto se hace con el comando \Descripcion. Este comando coloca una caja con el texto y tiene variaciones en su presentación.

Algunas de las posibilidades de cambio de estilo de esta clase consisten en que puede cambiarse la forma como es presentado cualquiera de los textos, se pueden suprimir las líneas verticales del cuadro de la factura, se pueden agregar líneas horizontales separando cada ítem, también se puede colocar una línea oblicua que proteja el renglón de la factura de adiciones de texto posteriores, entre otras prestaciones más.

Si el emisor lo desea puede digitalizar su firma personal y colocarla en el espacio ya dispuesto para firmar, con un ajuste mínimo para que salga correctamente sobre la línea.

También el usuario tiene la posibilidad de producir una "prefactura"; así le llamamos a un documento sin validez legal pero que puede ser enviado por fax o correo electrónico. Este documento tiene el mismo aspecto de la factura fiscal si se digitaliza la forma libre vacía<sup>[7](#page-6-1)</sup>, se incluye la imagen como fondo de la página y se definen las posiciones fijas de las numeraciones impresas en el talonario, es decir el número de factura y el número de control, de los que hablamos previamente.

Esta misma clase tiene la posibilidad de imprimir un reporte largo asociado a la factura<sup>[8](#page-6-2)</sup>. Tal reporte se escribe dentro de un ambiente en el mismo documento en el que se escribe la factura asociada a él reporte (\begin{reporte}...\end{reporte}), y con dar una opción al inicio se puede hacer que se impirma el reporte en las páginas siguientes a la factura, o también se puede hacer que se imprima sólo el reporte ignorando todo lo que está dentro del entorno factura, de la misma manera como también se puede hacer que se imprima sólo la factura ignorando el entorno reporte. Esto permite tener todo en un mismo documento e imprimir lo que se desee en el momento, o todo a la vez.

### <span id="page-6-4"></span><span id="page-6-0"></span>8. Opciones al cargar la clase

Al cargar la clase con \documentclass se le puede dar opciones de la siguiente lista, para cambiar su comportamiento:

- prefactura La "prefactura" es un documento no legal, preliminar, que no se imprime sobre papel de factura sino que está concebido para enviarse por correo o fax. Para eso se define la imagen que contiene el diseño de la factura con el comando \FondoFactura, se coloca la denominación "FACTURA" con su número<sup>[9](#page-6-3)</sup> y también se puede incluir la firma del emisor escaneada (comando \FirmaFactura).
- cotizacion La cotización es un documento similar a una factura pero no es un documento fiscal, así que no lleva número de control y puede o no tener su propia numeración.
- conreporte Genera la factura (prefactura o cotización) y luego el reporte.
- soloreporte Genera solamente el reporte, ignorando lo relacionado con la factura. Si no se especifica conreporte ni soloreporte se va a imprimir únicamente la factura.
	- denom Con esta opción escribimos también el texto "FACTURA" con el número. La razón de esta opción es que hay formas libres que tienen la numeración de la factura y otras que solamente tienen el número de control; para las que tienen sólo el número de control existe esta opción que también coloca el número

respectivamente.

<span id="page-6-1"></span><sup>7</sup>Quitándole las numeraciones luego, o también puede diseñarse una forma libre vacía idéntica a la que se tiene, así como se hace en el ejemplo incluído.

<span id="page-6-2"></span><sup>8</sup>Si lo hubiera, así como también se puede usar estar clase para elaborar un reporte sin asociarlo a una factura en particular.

<span id="page-6-3"></span> $9$ Lo predeterminado cuando no es una "prefactura" es no colocar la denominación ni el número puesto que generalmente viene impreso en el talonario.

en cada factura impresa, en la posición que se defina.

- sinnumero Coloca el texto de la denominación del documento en su posición (e.g. "COTIZACIÓN") pero sin colocar el número; por ejemplo para las cotizaciones que no son documentos que legalmente que lleven número, aunque el número puede ser para control interno. Esta opción implica la opción anterior denom.
- siniva No se cobra IVA, para los casos en los que esto aplique.
- sinivaexpresado Al no cobrar IVA, tampoco aparece en la totalización los IVA ni las bases imponibles.

todosiva Agrega el monto exento y todos los tipos de IVA en los totales así no se hayan incluído elementos gravados con los distintos tipos de impuesto.

- G Agrega una "G" al lado de todos los items gravados con IVA general así sea el general el único IVA existente en la factura.
- impdesc Con esta opción, la letra que indica la denominación del impuesto aplicado a cada elemento, en lugar de escribirse en el precio unitario y en el total, que es la forma predeterminada, sale escrito al final de la descripción. Puede preferirse de esta forma, y ahorra un poco de espacio usable en la descripción.
- sincantidad El ambiente factura tiene también la posibilidad de no mostrar el campo de la cantidad, ni aceptarlo como argumento de cada ítem; en ese caso los comandos \Item -de los que hablaremos en la sección [\(10\)](#page-11-0)- aceptan como argumentos solamente la descripción del elemento y su precio, en ese orden.
- descuentos Permite agregar un descuento en porcentaje por cada ítem de la factura, siendo dicho porcentaje el último argumento de los comandos \Item, que tendrá que ser incluído como "0" en los elementos donde no aplique tal descuento. (Explicado también en la sección [10\)](#page-11-0).
	- duc Cambia el orden de los campos en el documento impreso a: descripción, precio unitario, cantidad. Esto no cambia la forma como deben especificarse los argumentos de \Item sino solamente cambiará cómo serán mostrados.
	- dcu Cambia el orden de los campos en el documento impreso a: descripción, cantidad, precio unitario<sup>[10](#page-7-0)</sup>
	- unafirma No coloca el espacio para que firme quien recibe el documento sino sólo el emisor, por ejemplo para cotizaciones o para prefacturas.
- sinfirmas No coloca ninguna línea ni espacio para firmar.
- sincond No coloca el texto con las condiciones de pago.
- sinlineasv No aparecen las líneas verticales en el renglón de la factura.
- lineaitem Agrega una línea horizontal separando cada elemento de los demás.
	- filas Muesta los totales finales en modo de filas; esto los presenta uno al lado del otro en lugar de uno debajo del otro.
- centrado Centra los totales finales (sólo para el modo de totalización en filas).
- agrupado Agrupa los totales finales de los items por gravámen (sólo para el modo de totalización en columnas).
- exparriba Expande el espacio de arriba, es decir, rellena el espacio restante del renglón de la factura con espacio en blanco. Lo predeterminado es expandir la parte de abajo, o sea, la descripción, cuando la hay.
- sinexpandir No expande partes en la factura, es decir, deja tanto el renglón de la factura como la descripción en su tamaño mínimo según el contenido que tenga.
	- linea Agrega una línea diagonal protegiendo los espacios vacíos en el renglón de la factura. Esta opción requiere de la opción exparriba.

<span id="page-7-0"></span> $10$ Sin duc ni dcu, el modo predeterminado es cdu: cantidad, descripción, precio unitario.

- nospanish No carga babel en castellano, la codificación T1 de las letras, la codificación UTF-8 para el documento ni el paquete lmodern. Si no se especifica esta opción todo esto se carga, pero si se quiere no cargar algo de esto, entonces debe especificarse esta opción y cargar los paquetes a mano.
	- csv Escribe un archivo csv con la información numérica de la factura.
- twoside Establece que el reporte se imprime por los dos lados del papel. (Naturalmente se ignora esta opción cuando el motor no va a generar un reporte puesto que las facturas ocupan una hoja solamente).

# <span id="page-8-0"></span>9. Principales comandos que la clase provee

A continuación descrirebimos los principales comandos de esta clase; en rojo aparecen aquellos pocos comandos que son de obligatorio uso. Los que no son de obligatorio uso es porque tienen algún valor predeterminado en factura.def o controlan algún aspecto opcional.

### $\text{GeometricFactor}$  \GeometriaFactura{ $\text{Geometric}$ }

<span id="page-8-4"></span>Aquí van los parámetros relativos al paquete geometry que van a afectar la manera como la factura es generada. Como dijimos al principio, deberá especificarse el tipo de papel (e.g. letterpaper, legalpaper, executive, a4paper, ...) y los márgenes verticales y horizontales.

Para especificar el margen superior debe medirse desde el inicio del papel hasta donde se quiera establecer que empiece a salir la caja con los datos del cliente<sup>[11](#page-8-1)</sup>, y el margen inferior debe medirse desde el final del papel hasta donde termina la opcional descripción.

### $\text{Geometric}$  \GeometriaReporte{ $\text{geometric}$ }

<span id="page-8-5"></span>Aquí van los parámetros relativos al paquete geometry que van a afectar la manera como el reporte es generado.

Puesto que el reporte no se imprime en hojas de facturas sino en hojas en blanco, el usuario podrá cambiarlos completamente a su gusto sin las restricciones para el caso anterior. En factura.def se definen unos márgenes razonables para un reporte. Si el reporte y la factura usan un tamaño distinto de papel, al imprimirse ambos juntos (opción conreporte), el reporte tomará el tamaño físico del papel especificado para la factura ya que con el paquete geometry no podemos cambiar el papel en el medio del documento, aunque sí sus márgenes. Entonces, si se quiere imprimir el reporte en un papel de otro tamaño, tendrán que imprimirse ambos documentos por separado, o sea, sin opciones de reporte, y luegro con la opción soloreporte.

#### $\FondoFactora \ \FondoFactora{\nonumber\}$

<span id="page-8-2"></span>Define el nombre de la imagen a cargar como diseño, especialmente para las prefacturas, aunque también puede usarse como una "marca de agua" para las facturas.

Lo que recomendamos es digitalizar la forma libre o pedir a la imprenta un archivo digital con el diseño y así incluir esa imagen con este comando cuando se vayan a producir "prefacturas" o cotizaciones, así el documento entregado tiene el mismo diseño de las facturas.

#### $\Theta$  \FondoReporte \FondoReporte{ $\{nombre \ del \ archivo \ de \ la \ imagen\}$ }

<span id="page-8-3"></span>Imagen a cargar solamente en la primera página del reporte (e.g. un membrete). Cuando se usa este comando, puede necesitarse usar también \InicioReporte para fijar el inicio de la primera página del reporte más abajo que las demás páginas, fijadas estas con \GeometriaReporte, ya que solamente en la primera tendremos un membrete.

<span id="page-8-1"></span><sup>11</sup>La fecha de la factura va como elemento fijo, así que no debe considerarse aquí sino dársele su posición con otro comando.

#### $\Theta$  \FondoReporte\* \FondoReporte\*{ $\{nombre \ del \ archivo \ de \ la \ imagen\}$ }

<span id="page-9-2"></span>Esta variación de \FondoReporte es para que la imagen esté visible en todas las páginas y no solamente en la primera como con el comando anterior. Usando esta variante del fondo del reporte no es necesario usar \InicioReporte sino solamente establecer los márgenes del reporte de acuerdo a dicho fondo.

#### $\Inicio$ Reporte  $\Inicio$ Reporte $\{ \langle \text{longitud} \rangle \}$

<span id="page-9-3"></span>Con este comando se controla la distancia extra donde inicia la primera página del reporte cuando se usa \FondoReporte. El argumento de este comando es una longitud de LATEX.

 $\FirmaFactora \ \FirmaFactoraf\{inclusion de la imagen\}\[\{corrimiento en x\}]\[\{corrimiento en y\}$ 

<span id="page-9-0"></span>Incluye el archivo de la firma digitalizada en el espacio donde firma el emisor de la factura. Los argumentos son:

- 1. inclusión de la imagen (e.g. \includegraphics). Aquí el primer argumento no es el archivo de la imagen sino el comando que la inserta en el documento, así el usuario tiene más control sobre cómo saldrá la imagen si altera las opciones de \includegraphics.
- 2. corrimiento en X de la imagen, para un ajuste más fino de la posición de la firma,
- 3. corrimiento en Y.

(Sin especificar los corrimientos, la firma quedará centrada horizontalmente, y toda la firma quedará sobre la línea, lo cual no siempre es deseable, por lo que es muy probable el uso de los corrimientos.

 $\F$ irmaReporte  $\F$ irmaReporte $[\langle inclusion \, la \, image \rangle]$  $[\langle corr. \, en \, x \rangle]$  $[\langle error. \, en \, y \rangle]$  $[\langle texto \rangle]$  $[\langle pos. \, x \rangle]$  $[\langle long. \, linear]$ 

<span id="page-9-1"></span>Incluye la firma para el final del reporte. Los argumentos son:

- 1. inclusión de la imagen (e.g. \includegraphics),
- 2. corrimiento en X de la imagen, para un ajuste más fino de la posición de la firma,
- 3. corrimiento en Y,
- 4. texto debajo de la línea (va entre llaves y no entre corchetes como los demás. Pred: el dado mediante el comando \Proveedor, o en su defecto, \Emisor),
- 5. posición en X del final de la línea, medida desde la derecha (predeterminado: 2cm),
- 6. tamaño de la línea de la firma (pred: tamaño de la imagen o del nombre + 1.5cm extra).

(Este comando es el único que NO es del preámbulo; debe incluirse en el sitio en el reporte donde se quiera que la firma salga, es decir, al final del documento y todos sus argumentos son opcionales, incluyendo el texto que va debajo de la línea, que se incluye entre llaves {} a pesar de ser opcional. Cuando no se especifica ningún argumento, sólo coloca la línea para firmar y el nombre del proveedor, naturalmente.)

#### \TituloReporte \TituloReporte{ $\langle \text{text}o \rangle$ }

<span id="page-9-5"></span><span id="page-9-4"></span>Especificamos un título para el reporte. Este título saldrá centrado al principio.

### $\{\text{textoReporte* }\TitulloReporte*\{\text{texto}\}\}\$

Usando \TituloReporte u omitiendo su uso, la información que sale en las cabeceras o piés de página tiene que ver con el número de la factura que está asociada a ese reporte. Con esta variante de

\TituloReporte, el título saldrá escrito también en estas partes de la página en lugar del texto que indica que el reporte corresponde a determinada factura.

Puede usarse esta opción también en aquellos casos en los que se hace un reporte sin asociarlo a una factura, entonces el título del reporte es la información que sale en la cabecera o pie de cada página.

#### $\text{EstiloPage} \$

<span id="page-10-5"></span>Controla el texto que aparece en la cabecera o pie de página del reporte. Si se quiere usar esta opción debe hacerse luego de establecer el título del reporte porque si no el comando \TituloReporte\* establece de nuevo la variable que \EstiloPag cambia. En factura.def hay dos definiciones relativas al estilo de página, aquella que escribe el título y los encabezados o piés, y aquella que no, es decir, la que aplica con \TituloReporte\* y la que aplica con \TituloReporte, respectivamente.

#### \RazonSocial \RazonSocial{ $\text{h} \Rs_{\text{c}}$ }

<span id="page-10-9"></span>\RS Define la razón social, o sea, el nombre del cliente.

#### \Nombre \Nombre{ $\langle \text{text}o \rangle$ }

<span id="page-10-11"></span><span id="page-10-7"></span>Similar a \RazonSocial pero usable más bien para personas naturales, donde no existe una "persona de contacto" y por tanto la clase no advierte de su ausencia si no se ha especificado con \Contacto. Naturalmente se especifica un solo nombre del cliente, es decir que si se especifica con \RS o \RazonSocial no hace falta usar este comando. Es preferible usar los anteriores.

 $\RIF \ \RIF\{\text{texto}\}$ 

<span id="page-10-10"></span><span id="page-10-0"></span>Define el RIF del cliente.

\CI \CI{ $\langle \text{text} \rangle$ }

<span id="page-10-1"></span>Especifica la cédula de identidad del cliente al ser persona natural. Es preferible usar \RIF.

 $\quad \qquad \text{Control}(\text{texto})$ 

<span id="page-10-2"></span>Define una persona de contacto (e.g. nombre de una persona cuando el cliente es no es personal).

\Direccion \Direccion{ $\text{\textdegree}$ }

<span id="page-10-13"></span><span id="page-10-12"></span>Define la dirección fiscal del cliente.

### \Telefono \Telefono{ $\text{\texttt{text0}} \text{text0}$ }

\Tel Especifica el (o los) teléfonos del cliente, con cualquiera de estas dos macros se obtiene el mismo resultado, como ocurre con los que definen la razón social.

\Email \Email{ $\langle texto \rangle$ }

<span id="page-10-4"></span><span id="page-10-3"></span>Establece el e-mail del cliente.

 $\Emisor \ \Emisor \ \{texttexto}\$ 

Define el nombre del emisor de la factura. Este nombre saldrá debajo de la línea donde va su firma. Este comando es de obligatorio uso, salvo cuando se use la opción sinfirmas al cargar la clase.

### \Proveedor \Proveedor{ $\langle \text{text}o \rangle$ }

<span id="page-10-8"></span>Establece el nombre del emisor, para los efectos del reporte. Si no se define mediante esta macro, será tomado del establecido con \Emisor.

 $\text{Fecha} \ \ \text{fecha} \ \ \$ 

<span id="page-10-6"></span>Especifica la fecha de emisión del documento, en el formato venezolano DD/MM/AAAA.

#### $\text{DescuentoG} \begin{bmatrix} (porcentaje) \end{bmatrix}$

<span id="page-11-6"></span>Aplica un descuento total en porcentaje para los elementos gravados con IVA general; dicho descuento es aplicado y mostrado al totalizar. Puede usarse inclusive cuando se aplican descuentos individuales que se incluyen con la opción de la clase descuentos.

 $\Delta \ \ \ \ \ \ \$ 

<span id="page-11-7"></span><span id="page-11-4"></span>Descuento para los elementos gravados con IVA reducido.

 $\Delta \ \text{Lep}(\text{porenta}(i)$ 

<span id="page-11-5"></span>Descuento para los elementos gravados con IVA adicional.

 $\Delta$ Exposed  $\Delta E$  \DescuentoE{ $\langle$ porcentaje}}

<span id="page-11-3"></span>Descuento para los elementos exentos de IVA.

\Descuento \Descuento{ $\langle$ *porcentaje*}}

<span id="page-11-9"></span>También se puede definir un descuento igual para cualquier elemento que tenga cualquier gravámen.

\Num \Num{ $\langle n \hat{u}m \rangle$ }

Define el número de la factura. Es opcional porque el talonario de las facturas puede ya tener la numeración. Es de obligatorio uso cuando se define denom, o prefactura sin usar sinnumero.

 $\Upsilon \ \WumControl \ \WumControl {\langle n \in \}$ 

<span id="page-11-10"></span>Define el número de control de la factura. Esta opción sólo aplica con prefactura puesto que una factura fiscal siempre tiene el número de control impreso desde la tipografía. Si se usa prefactura y no se define el número de control, éste tomará el mismo número de la factura.

 $\sum$ SerieControl  $\Num$ SerieControl{ $\nnm$ }

<span id="page-11-11"></span>Define el número de serie del número de control, también aplica solamente con prefactura. Si no se especifica, toma 00.

 $\Delta \begin{pmatrix}$ 

<span id="page-11-2"></span><span id="page-11-1"></span>Cambia el nombre del documento a algo distinto de "FACTURA" o "COTIZACIÓN".

 $\quad \text{Conf}(\text{text}o)$ 

Con este comando se establece el texto que esclarece las condiciones de la factura. Es de obligatorio uso salvo cuando la clase se cargue con la opción sincond.

 $\text{Resumen } \text{het}(texto)$ 

<span id="page-11-12"></span>Coloca un resumen que va en una caja a la derecha de los datos del cliente, separado de éste en una distancia ajustable con el comando \SepEncabez, que se describirá más adelante. Este resumen es opcional.

### <span id="page-11-8"></span><span id="page-11-0"></span>10. La factura

factura La parte propiamente de la factura se escribe luego de \begin{document}, dentro de un ambiente especial para su tratamiento, llamado factura, usable naturalmente así:

```
\begin{factura}
 ...
\end{factura}
```
Dentro de dicho ambiente tenemos únicamente los comandos que incluyen los elementos a facturar; esos comandos son, para distintos gravámenes, los siguientes:

### <span id="page-12-0"></span>10.1. Agregando elementos a la factura

 $\Theta$  \Item { $\{cantidad\}$ }{ $\{descripción\}$ }{ $\{precio unitario\}$ }

\ItemR

\ItemA

\ItemE

<span id="page-12-5"></span>Con estos comandos agregamos elementos al renglón de la factura propiamente dicha. Con \Item agregamos un elemento gravado con IVA general (actualmente 12 %); con \ItemR agregamos uno con IVA reducido (8%), con \ItemA uno con IVA adicional (22%), y con \ItemE agregamos un elemento exento de impuesto al valor agregado.

<span id="page-12-8"></span>También tenemos la posibilidad de agregar un ítem al que no le colocamos precio, por ejemplo por ser parte de un total, y sus argumentos son la cantidad y la descripción nada más.

 $\text{ItemX } \{ \cant\} \} \{ \text{description} \}$ 

#### <span id="page-12-6"></span><span id="page-12-1"></span>10.1.1. Opción 'descuentos'

\Item \Item{ $\{antidad\}$ }{ $\{descripción\}$ }{(precio unitario)}{ $\%$  descuento)}

\ItemR

\ItemA \ItemE Si se usa la opción descuentos, todas las macros \Item requieren de un argumento adicional al final, que es el descuento en porcentaje para ese elemento, y deberá especificarse como 0 en los elementos en los que no hay descuento.

#### <span id="page-12-7"></span><span id="page-12-2"></span>10.1.2. Opción 'sincantidad'

 $\begin{equation} {\text{tensor}}({\text{in}}) {\text{vector}}({\text{in}}) \end{equation}$ 

\ItemR \ItemA  $\Theta$  \Item{ $\{description\}$ }{ $\{precio unitario\}$ }{ $\% descuento$ }}

\ItemE

Por otra parte, si se usa la opción sincantidad al llamar la clase, todos los comandos *\Item* aceptan un argumento menos, que es el de la cantidad; eso significa que sin usar la opción descuentos, la sintaxis de \Item queda como lo indica la primera línea, y usando descuentos, queda como lo indica la segunda línea.

La manera como se transforma \ItemX es la misma cuando existen estas opciones; este comando nunca lleva precio unitario, así que sincantidad le quita el argumento de la cantidad, y descuentos le agrega el argumento del descuento, de la misma manera como ocurre con los demás comandos \Item.

### <span id="page-12-3"></span>10.2. Descripción larga al final de la factura

Una vez terminado el ambiente de la factura se puede escribir una descripción larga que saldrá en una caja -cuyo estilo puede cambiarse- debajo del renglón de la factura. Si esta descripción no se escribe, simplemente no va a aparecer.

 $\text{Description} \ \ \Description\ \ (texttot on formato de párrafos) \}$ 

<span id="page-12-4"></span>\desc Como podemos ver, \Descripcion es otro de los pocos comandos que no se usan en el preámbulo sino que se escribe jústamente al terminar el ambiente factura.

### <span id="page-13-2"></span><span id="page-13-0"></span>11. El reporte

reporte Para elaborar un reporte, lo único que se debe hacer es escribir el texto del reporte dentro del ambiente para ese fin, que se llama reporte, de manera que en el documento tenemos un ambiente para la factura y otro para el reporte, eligiendo al momento de compilar qué es lo que queremos tener.

```
\begin{reporte}
 (Aquí va el reporte, sin límite la extensión del texto.)
\end{reporte}
```
Cuando se compila con conreporte, el reporte sale en la siguiente página a la de la factura, es decir, desde la segunda página en adelante, o desde la tercera si se usa twoside.

Cuando se compila con soloreporte, el motor de compilación no procesa la factura en favor del reporte, y sin especificar ninguna de estas dos opciones, el reporte es ignorado y sale únicamente la factura (o la prefactura o cotización).

Hay que tener en cuenta que, como se explicó en la sección [\(9\)](#page-8-0), el reporte puede tener una imagen de fondo, que puede ser un membrete. Ese membrete, si se quiere en todas las páginas deberá incluirse con \TituloReporte\*, y si se quiere sólo en la primera página del reporte deberá usarse \TituloReporte. Ahora, si se usa la versión sin \*, será necesario también usar \InicioReporte con una distancia para empezar a escribir un poco más abajo en la primera página, ya que es la única que tiene el membrete. Pero si se usa la versión con \*, entonces basta fijar los márgenes para todas las páginas con \GeometriaReporte.

<span id="page-13-3"></span>Por otra parte, al reporte se le asigna un título, que puede aparecer o no en el encabezado o pie de página. Si se quiere que aparezca el título allí, debe usarse \TituloReporte\*, de lo contrario, \TituloReporte. Si no se especifica el título, entonces la información mostrada allí es la referencia a la factura asociada a este reporte, como se comentó antes cuando se introdujeron estos comandos.

\pagestyle La clase define varios estilos de página de L<sup>AT</sup>EX, cambiables con el comando \pagestyle o \thispagestyle con el comando \pagestyle o \thispagestyle con el comando \pagestyle o \thispagestyle Estos estilos de p \thispagestyle \thispagestyle. Estos estilos de página son: i) plain, ii) soloenc, iii) solopie, y iv) solonumpag. Con plain, en el encabezado saldrá la información sobre el reporte y en el pie saldrá el número de página; con soloenc y solopie, toda esa información anterior sale en el encabezado, o en el pie de página, respectivamente; y con solonumpag, lo único que aparece es el número de página centrado en el pie de página.

> Tanto el comando \pagestyle como el comando \thispagestyle no se pueden definir en el preámbulo porque la clase luego los sobreescribe cuando empieza el ambiente del reporte; hay que ejecutarlos al empezar el reporte, es decir, dentro del ambiente reporte.

> El formato de la información a colocar en estas partes de las páginas del reporte es cambiable con \EstiloPag, descrito anteriormente.

### <span id="page-13-1"></span>12. Elementos fijos y sus ubicaciones

Los elementos cuyas posiciones son fijas en la hoja disponen de macros para establecer sus ubicaciones. Todas estas macros empiezan por \Pos, y son las siguientes: \PosFecha, \PosDenom, \PosControl, \PosCond y \PosFirmas.

Todos estos comandos aceptan como argumentos dimensiones de LAT<sub>E</sub>X, y son las posiciones  $(x, y)$ en la página de los elementos a imprimir, siendo "x" la coordenada a lo ancho del papel y "y" la coordenada a lo largo del papel. El origen está fijado arriba a la izquierda. Se pueden especificar

también valores negativos para denotar que estamos contando desde el extremo derecho o inferior, para el caso de x y y, respectivamente, y no desde el origen que acabamos de explicar<sup>[12](#page-14-1)</sup>.

Por ejemplo, si queremos que la fecha aparezca 5cm desde arriba hacia abajo, haríamos: \PosFecha{0cm}{5cm} y si queremos que salga 4cm contados desde el final del papel, haríamos \PosFecha{0cm}{-4cm}. A continuación todas las macros para fijar las posiciones en el papel:

 $\text{PosFecha } \text{PosFecha}\{\pos. x\} {\pos. y\}$ 

<span id="page-14-5"></span><span id="page-14-4"></span>Con \PosFecha controlamos dónde se ubica la caja que imprime la fecha en la hoja.

 $\text{PosDenom } \PosDemo\{pos. x\} {\pmod q\}$ 

Con \PosDenom controlamos dónde se ubica la caja que imprime la denominación del documento (e.g. "FACTURA", "COTIZACIÓN").

 $\PosControl \ \PosControl({pos. x}{f(nos. y)}$ 

<span id="page-14-3"></span><span id="page-14-2"></span>Con \PosControl controlamos dónde se ubica la caja que imprime el número de control con la serie.

 $\PosCond \ \ \PosCond({pos. x}{fpos. y})$ 

Con \PosCond controlamos dónde se ubica el texto de las condiciones de pago (está hecho con \parbox, acepta un párrafo como argumento) en la hoja. La coordenada X no acepta valores negativos porque el \parbox que coloca el texto de las condiciones de pago llega siempre hasta el final del ancho de la hoja.

 $\PosFirmas \ \{posFirmas\ {\pos. x-inicial}\ {\pos. x-final}\ {\pos. y}\$ 

<span id="page-14-6"></span>Con \PosFirmas controlamos dónde se ubica la caja que coloca las lineas para firmar. Aquí delimitamos el intervalo en X donde van las firmas, por eso hay una coordenada inicial y una final. La inicial indica dónde empieza la primera linea (para que firme quien recibe), y la coordenada final establece dónde termina la segunda linea para firmar (para que firme el emisor de la factura), que va a estar al lado de la primera. Aquí las coordenadas X no aceptan valores negativos; la inicial va medida desde el margen izquierdo y la final va medida desde el margen derecho.

### <span id="page-14-0"></span>13. Otros ajustes en el diseño

<span id="page-14-8"></span>Todos los siguientes comandos también aceptan como argumentos dimensiones de LATEX:

#### \SepFilas \SepFilas{ $\langle$ sep. en x}}{ $\langle$ sep. en y}}

Cuando se usa el modo de totalización en filas tenemos también la posibilidad de cambiar la separación entre los totales que salen uno al lado del otro, y la separación entre las distintas líneas.

El primer argumento de \SepFilas es la separación horizontal mínima entre los distintos totales que se presentan en el modo de totalización en filas. La clase factura expande esa distancia para que queden todos los totales separados igual, y también separados igual de los márgenes (se use la opción centrado o no).

El segundo argumento de \SepFilas es la separación vertical entre las distintas líneas de la totalización en filas.

#### $\SepElements \SepElements({sep. vertical})$

<span id="page-14-7"></span>Las distintas partes de la factura (a saber: el encabezado, la propia factura y la -opcional- descripción) también están separadas una distancia que puede ser cambiada.

<span id="page-14-1"></span><sup>12</sup>Varias de estas variables son definidas de esta forma negativa en el archivo de definiciones.

La separación que se fija aquí es la mínima, y puede ser ajustada automáticamente por la clase aumentándola cuando no hay expansión arriba ni abajo (opción sinexpandir). Cuando la descripción (usando expabajo) o el renglón de la factura toman su tamaño máximo, entonces la separación entre cada elemento vertical de la hoja es la dada con \SepElementos, o sea, la que queremos garantizar como la mínima separación entre esas partes.

 $\SepEncabez \SepEncabez({sep. encabezado}){\langle sep. interna texto \rangle}$ 

<span id="page-15-7"></span>Las cajas donde van los datos del cliente y el resumen están separadas entre sí una distancia controlable con con el primer argumento de \SepEncabez; por supuesto, si no se escribe un resumen saldrá una sola caja (la de los datos del cliente) y esta separación no tiene efecto. El segundo argumento de \SepEncabez nos permite controlar la distancia entre la línea del recuadro y el texto, es decir, un margen interno entre el contorno de la caja y el texto que hay dentro para que no salga pegado a la línea que lo encierra.

 $\SepDescript \SepDescript \SepN$ 

<span id="page-15-6"></span>Con este comando controlamos la distancia entre la línea del recuadro de la descripción y el texto, o sea, el margen interno tal como lo definimos en el comando anterior.

 $\verb|\LinearIndex \label{cor} $$\LineaEncoder \LineaEncoder{\varepsilon}\{{\curv a.\ e \squinas}\} {\tam.\ sombra}$ 

<span id="page-15-4"></span>Con el primer argumento de este comando cambiamos el espesor de la línea con la que las cajas del encabezado se dibujan, con el segundo argumento cambiamos la curvatura de las esquinas y con el tercero el tamaño de la sombra<sup>[13](#page-15-1)</sup>.

\LineaDescrip \LineaDescrip $\{\langle \text{egposor} \rangle\}$  $\{\langle \text{curva.} \text{eguinas} \rangle\}$ 

<span id="page-15-3"></span>Con el primer argumento de \LineaDescrip ajustamos el espesor de la línea con la que la descripción larga se dibuja, con el segundo argumento cambiamos la curvatura de las esquinas y con el tercero el tamaño de la sombra.

 $\triangle$ ineaFirmas  $\triangle$ ineaFirmas $\{$ long. línea $\}$ { $\{espesor \}$ }

<span id="page-15-5"></span>La longitud de la líneas para firmar y el grosor son también ajustables por medio del primer y segundo argumento, respectivamente, de la macro \LineaFirmas.

### <span id="page-15-0"></span>14. Tipografía para cada texto

Cada elemento escrito en la factura o reporte es sujeto a una tipografía distinta, para lo cual existen comandos con los que se asigna el tipo de letra o estilo para cada cosa que sale escrita en el documento, por ejemplo, se puede cambiar el tipo de letra con el que se escribe la fecha, el tipo de letra con el que salen los elementos dentro del renglón de la factura, el tipo de letra de los totales, de los títulos, de los encabezados o piés de página en el reporte, etc.

Cuando en lo sucesivo nos referiremos a tipo de letra, tipografía, o letra, nos estamos refiriendo a cualquier cambio en la tipografía que incluye el nombre de la letra, su tamaño o atributos como negritas, es decir, mediante cualquiera de estos comandos podemos cambiar tamaño y modificadores. Mirando el archivo .def pueden verse todos los valores predeterminados, que la mayoría de ellos son simplemente cambios en el tamaño (macro de LATEX \fontsize), y en algunos casos negritas.

### $\text{LetraItems } \left( \text{tipo de letra} \right)$

<span id="page-15-2"></span>Con este comando cambiamos la tipografía utilizada en los ítems o elementos que están en el renglón de la factura, de manera que cambiar la longitud \baselineskip con el segundo argumento de \fontsize hará que la tabla tenga una altura distinta de las celdas.

<span id="page-15-1"></span><sup>13</sup>Todas las sombras salen hacia abajo a la derecha

Lo anterior significa que para cambiar la altura de las celdas, la forma correcta es a través de cambiar el tamaño de la letra de sus elementos con este comando. (Véase el archivo .def).

 $\texttt{Alumeros }\left(\text{tipo de letra}\right)$ 

<span id="page-16-4"></span>Este comando sirve para cambiar el tipo de letra de los números de los ítems individuales en la factura, es decir, los precios y el descuento.

\LetraTipoIVA \LetraTipoIVA{htipo de letrai}

<span id="page-16-7"></span>El tipo del IVA es la letra que indica qué IVA está siendo gravado, por ejemplo, la "G" que puede salir al lado de los elementos con IVA general, o "(E)" al lado de los elementos exentos. Con esta macro cambiamos la letra con la que eso sale.

\LetraTitRenglon \LetraTitRenglon{ $\langle tipo \ de \ letra \rangle$ }

<span id="page-16-9"></span>Con \LetraTitRenglon podemos cambiar la tipografía de los títulos que hay en la factura, es decir, los textos "Cantidad", "Precio U.", etc.

 $\text{TitTotales } \text{Totrales} \{ \text{tipo de letra} \}$ 

<span id="page-16-11"></span>Con este comando cambiamos la tipografía de los nombres de los totales, es decir, "IVA G.", "BI G.", salvo el total general que se cambia con \LetraTitTotal.

 $\texttt{\#}$ \LetraNumTotales \LetraNumTotales{ $\langle tipo \ de \ letra \rangle$ }

<span id="page-16-6"></span>El tipo de letra utilizado en los números totalizados expresados en la factura se cambia con esta macro; aquí nos referimos a los números propiamente.

 $\text{TittTotal} \text{TittTotal} \{ \text{tipo de letra} \}$ 

<span id="page-16-10"></span>Para cambiar la tipografía de la palabra que indica el total general, e.g. "TOTAL", lo hacemos con \LetraTitTotal.

 $\texttt{Letr}$ \LetraNumTotal{ $\langle tipo \ de \ letra \rangle$ }

<span id="page-16-8"></span><span id="page-16-5"></span>Para la tipografía del total general (la celda del número), utilizamos este comando.

 $\text{TitEnc } \text{TitEnc}(\text{type de letra})\}$ 

Con este comando cambiamos el tipo de letra de la información en el título de las cajas del encabezado, por ejemplo: "Resumen" y "Datos del cliente".

\LetraEncFactura \LetraEncFactura ${\langle\text{tipo de letra}\rangle}$ 

<span id="page-16-2"></span>Podemos también cambiar el tipo de letra de la información del encabezado, es decir, el tipo de letra del texto que escribe el usuario en el resumen o de toda la identificación del cliente en la factura. El resumen naturalmente acepta más cambios de tipografía escribiéndolos dentro del párrafo que se escribe con el comando \Resumen.

\LetraDatosReporte \LetraDatosReporte{ $\langle tipo \; de \; letra \rangle$ }

<span id="page-16-1"></span><span id="page-16-0"></span>Para cambiar la tipografía de los datos del cliente en el reporte usamos \LetraDatosReporte.

 $\text{LetraDescription} \left( \text{tipo } de \text{ } letra \right)$ 

Con este comando cambiamos la tipografía de la descripción larga; naturalmente cualquier cambio puede hacerse luego dentro del texto de la descripción, igual que con el resumen.

\LetraFirmas \LetraFirmas{htipo de letrai}

<span id="page-16-3"></span>Con \LetraFirmas podemos cambiar la letra usada para escribir el nombre debajo de la línea para firmar en la factura.

<span id="page-17-8"></span><span id="page-17-5"></span><span id="page-17-4"></span>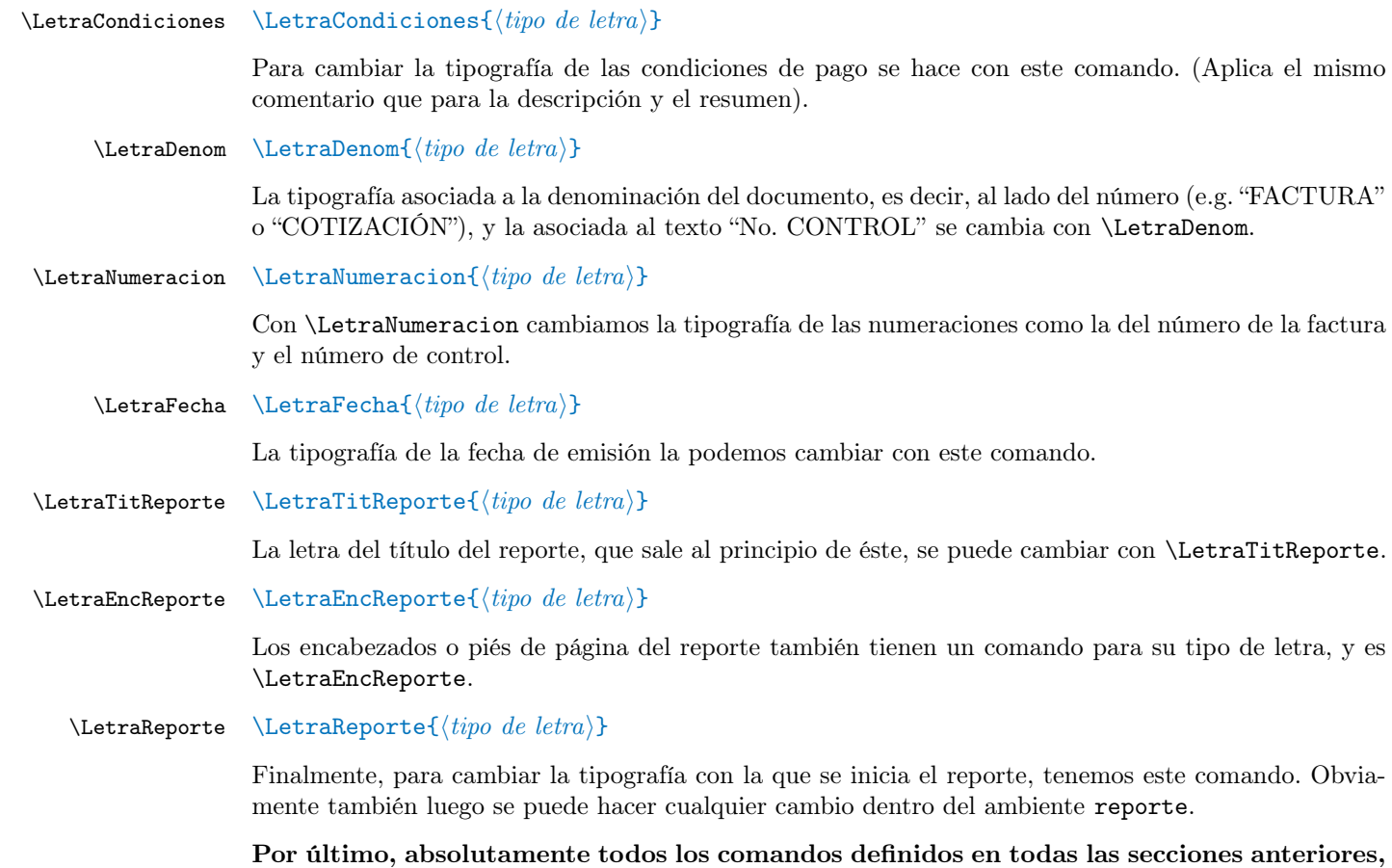

<span id="page-17-10"></span><span id="page-17-9"></span><span id="page-17-7"></span><span id="page-17-6"></span>así como cualquier comando definido en factura.def se puede redefinir y agregar a otro archivo .tex o .def que el usuario cargue en el preámbulo con \input, \include o con el comando \Cliente:

\Cliente \Cliente{ $\{archivo\ HTEX\}$ }

<span id="page-17-3"></span>Incluye un archivo cuya extensión debe ser .def o .tex, con cualquiera de los comandos anteriores que modifican el estilo del documento, identifican al cliente o al proveedor del servicio.

## <span id="page-17-2"></span><span id="page-17-0"></span>15. Más personalizaciones

\@PosicionaDenom \@PosicionaNumControl \@PosicionaCondiciones \@PosicionaFirmas

\@PosicionaFecha Es posible darle aspecto distinto a muchas de las partes que conforman la factura. Internamente en la clase, cada parte es ubicada en la hoja con un comando y su contenido es escrito en el papel con otro comando. Los comandos que más probablemente son sujetos a ser cambiados por el usuario son los comandos que escriben el texto más que aquellos que lo ubican en la hoja, por tal razón, los comandos que posicionan aquello que va a escribirse lo definimos dentro del archivo .cls, y los que propiamente escriben cada parte de la hoja están definidos en el .def. Ambas fuentes las podrán consultar los usuarios para mayor comprensión, y para la total personalización. Recomendamos empezar por el archivo de definiciones factura.def.

> <span id="page-17-1"></span>Estas macros son internas y sirven para, como dijimos antes, que TEX se prepare para escribir el texto en la hoja; todas empiezan con \@Posiciona y no debe ser común necesitar cambiarlas.

\@EstiloDenom \@EstiloNumControl \@EstiloCondiciones \@EstiloFirmas

\@EstiloFecha Todas estas macros llaman a su correspondiente macro que escribe el texto, que comienza con \@Estilo, y con cambiar su contenido podemos cambiar la forma como es escrita esa parte de la factura en la hoja.

<span id="page-18-1"></span>Estas últimas son las que están definidas dentro de factura.def, y que eventualmente puede desearse cambiarlas.

\@EscribeDatosResumen \@EscribeDatosReporte \@DibujaLinea \@EscribeTotalesEnCSV \@EncabezadoFactura \@EncabezadoReporte

\@EscribeDatos Adicionalmente tenemos las macros que escriben el contenido de la caja de los datos del cliente, o de las cajas de los datos y del resumen una al lado de la otra. Estos elementos, como no tienen posición fija (tal como se explicó en la sección [6\)](#page-5-0), entonces no necesitan de una macro que los ubique y otra que escriba el texto, sino simplemente la que escribe el contenido de ese elemento. También la clase consta de una macro interna para escribir los datos del reporte al principio de éste, así como también para dibujar la línea "de protección" dentro del renglón de la factura, otra para escribir los totales en el archivo .csv y otras dos para escribir las cajas del encabezado de la factura y los datos del reporte; todas estas son macros internas que no deben ser llamadas por el usuario, y no consideramos que pueda ser común cambiarlas.

> Cualquiera de estas macros que se quiera redefinir habría que hacerlo en el preámbulo del .tex y encerrándolas entre \makeatletter y \makeatother para poder redefinir una macro que contiene un símbolo "@".

#### \mostrar \mostrar{@-macro}

<span id="page-18-2"></span>Por último, disponemos del comando \mostrar cuya función es escribir lo que está alojado en una macro interna que contiene "@". Es necesario un comando para mostrar una macro con este símbolo para que el usuario no tenga que usar \makeatletter y \makeatother.

Por ejemplo, el número de la factura está alojado en la variable  $\mathbb{Q}Num$ , y si queremos hacer referencia a ese número en alguna parte del reporte o de la descripción de la factura podremos usar \mostrar{@Num}.

Finalmente, como hemos dicho antes, una vez adecuada la clase al diseño que se quiere, se podrán colocar todos los comandos que hacen estos ajustes en un .tex o .def y cargarlo con \input, \include o con \Cliente.

### <span id="page-18-0"></span>16. Resumen de las opciones

La tabla que sigue muestra una lista de las opciones posibles al momento de cargar la clase:

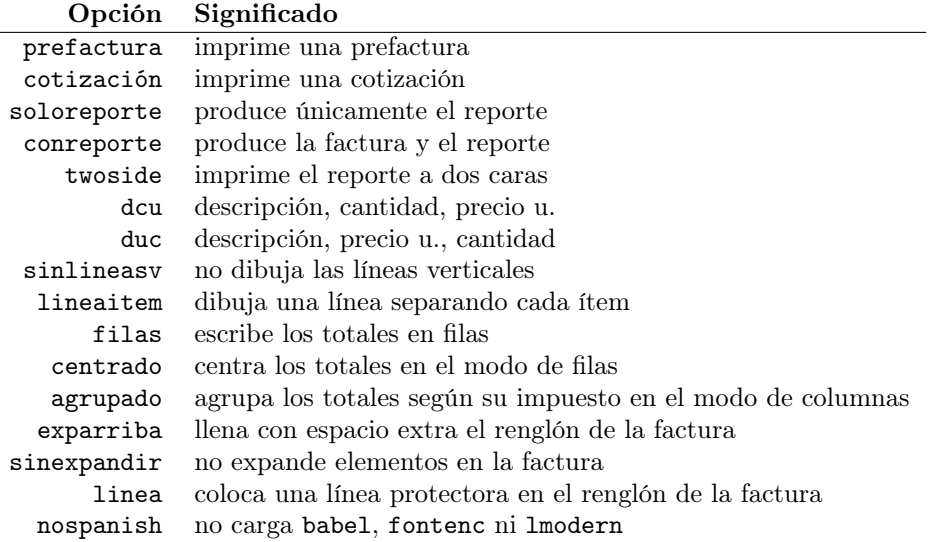

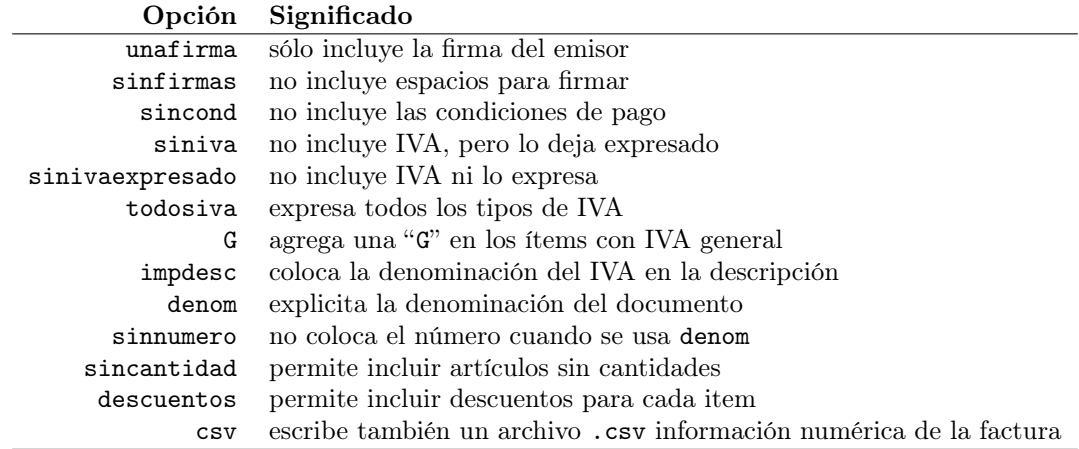

# <span id="page-19-0"></span>17. Resumen de los comandos

A continuación presentamos una tabla con todos los comandos, que salvo \FirmaReporte, los \Item y \Descripcion, se colocan todos en el preámbulo.

| Comando                                   | Significado                                                          |
|-------------------------------------------|----------------------------------------------------------------------|
| $\backslash$ Geometria $\texttt{Factura}$ | establece los parámetros de la geometría de la factura               |
| \GeometriaReporte                         | establece los parámetros de la geometría del reporte                 |
| <b>\FondoFactura</b>                      | carga la imagen del fondo de la factura                              |
| \FondoReporte                             | carga la imagen del fondo del reporte para la primera página         |
| \FondoReporte*                            | carga la imagen del fondo del reporte para todas las páginas         |
| \InicioReporte                            | distancia hasta el inicio del texto en la primera hoja del reporte   |
| <b>\FirmaFactura</b>                      | carga la imagen de la firma en la factura                            |
| \FirmaReporte                             | carga la imagen de la firma en el reporte <sup>14</sup>              |
| \TituloReporte                            | establece el título del reporte                                      |
| \TituloReporte*                           | establece el título del reporte a salir en todas las páginas         |
| \EstiloPag                                | cambia la información de las cabeceras o piés de página del reporte  |
| \RazonSocial o \RS                        | establece la razón social                                            |
| $\setminus$ CI                            | cédula de identidad del cliente                                      |
| \Nombre                                   | establece el nombre del cliente                                      |
| \RIF                                      | RIF del cliente                                                      |
| <b>\Telefono o \Tel</b>                   | teléfono del cliente                                                 |
| \Direccion                                | dirección del cliente                                                |
| \Email                                    | e-mail del cliente                                                   |
| <b>Contacto</b>                           | persona de contacto                                                  |
| \Emisor                                   | nombre de quien firma la factura                                     |
| \Proveedor                                | nombre de quien firma el reporte                                     |
| $\verb \Fecha $                           | establece la fecha de emisión                                        |
| <i><b>\Descuento</b></i>                  | descuento para todos los elementos                                   |
| <b>\Descuento[GRAE]</b>                   | descuento para elementos con IVA general, reducido adicional, exento |
| \Num                                      | número de la factura                                                 |
| \NumControl                               | número de control de la factura                                      |
| \NumSerieControl                          | número de serie de control de la factura                             |
| \Denom                                    | nombre de la denominación de documento                               |

<span id="page-19-1"></span><sup>14</sup>El comando \FirmaReporte se escribe dentro del ambiente reporte y no en el preámbulo.

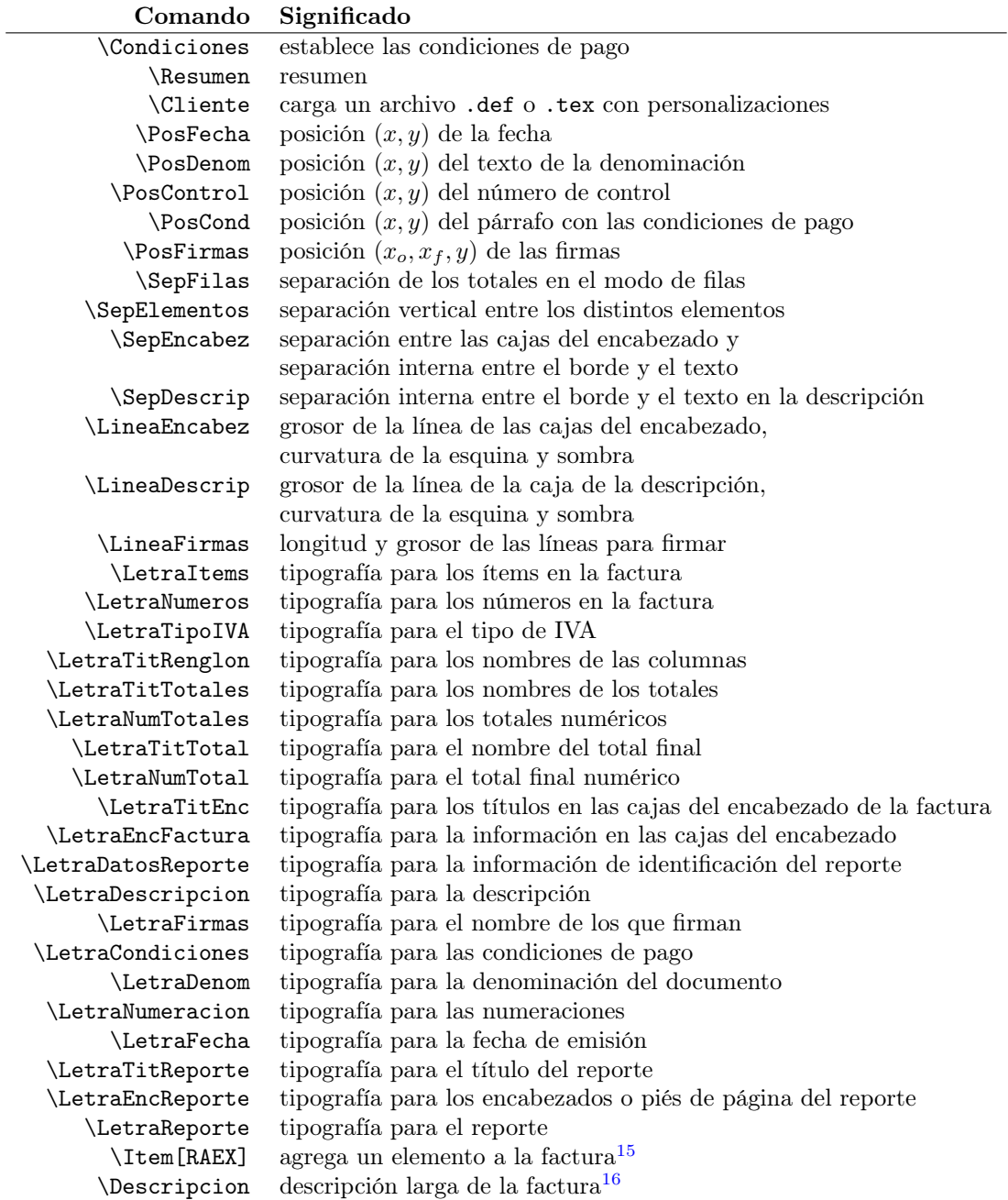

<span id="page-20-1"></span><span id="page-20-0"></span><sup>15</sup>Estos comandos \Item se escriben dentro del ambiente factura y no en el preámbulo.

 $^{16}$ El comando **\Descripcion** se escribe dentro del documento, luego del ambiente  $\mathtt{factura}$ , y no en el preámbulo.

## ¿Pendiente?

- $\Box$  1 Las macros \Descuento\*\*\* no son compatibles con la opción de totalización en modo de filas.
- <span id="page-21-0"></span> $\Box$  2 - Implementar bien la alineación vertical de los campos cuando la descripción ocupa más que una línea en la tabla de la factura.

## <span id="page-21-1"></span>Lista de cambios en las versiones

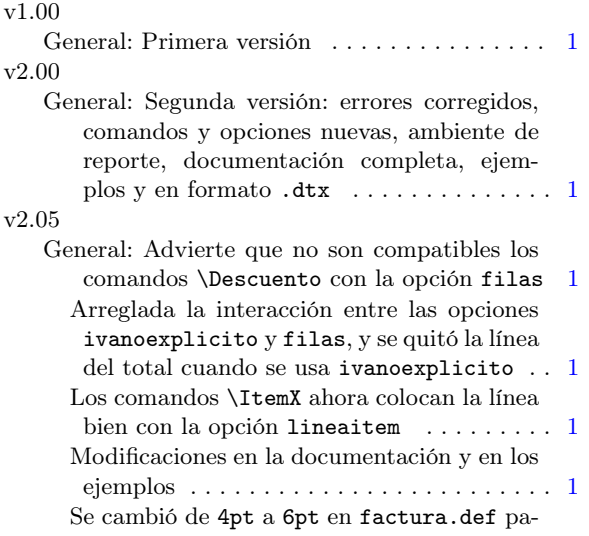

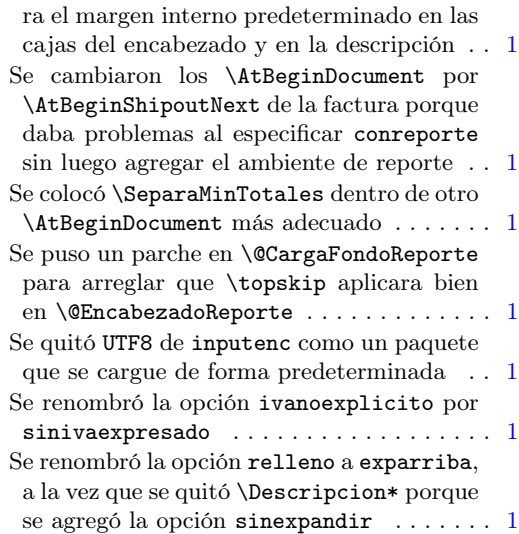

## Índice de comandos, entornos y opciones

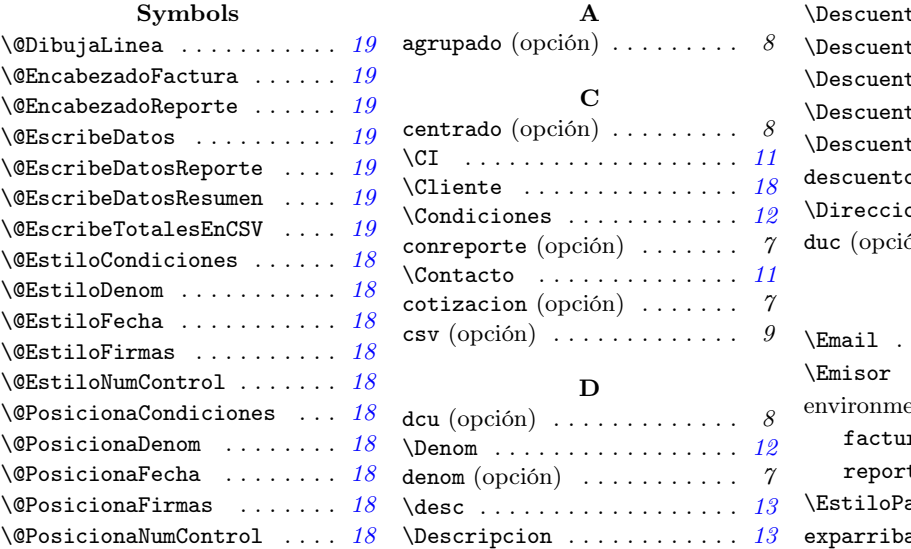

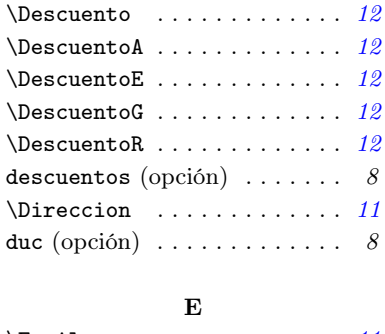

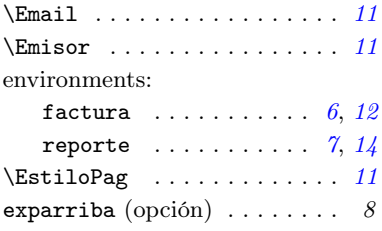

### F

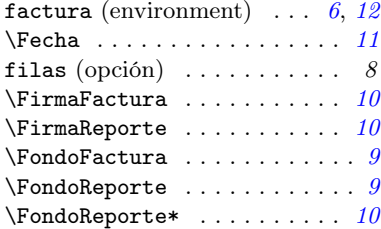

### G

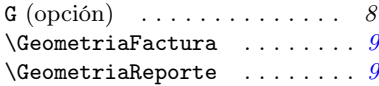

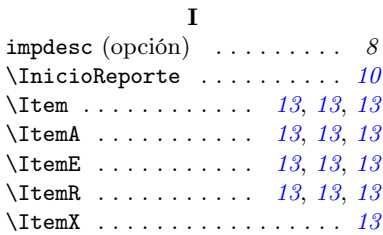

### L

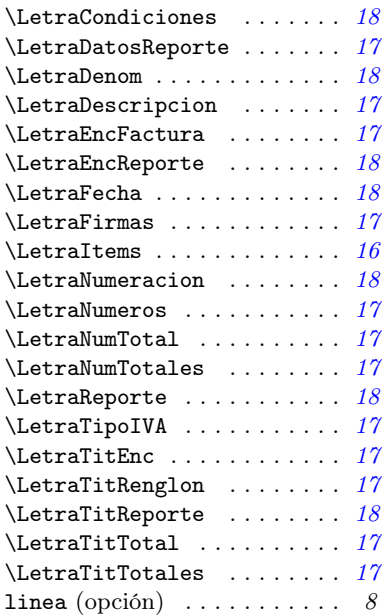

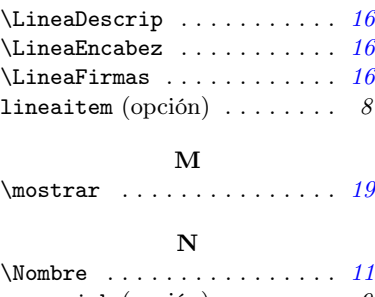

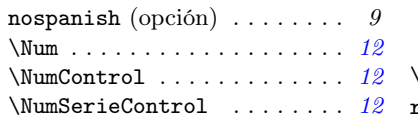

### O

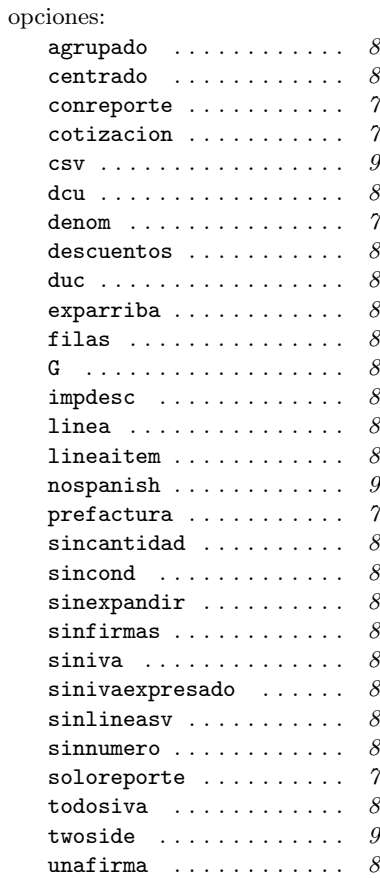

### P

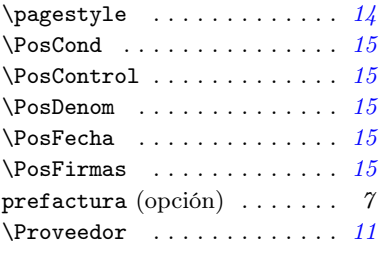

### R

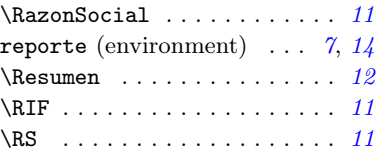

### S

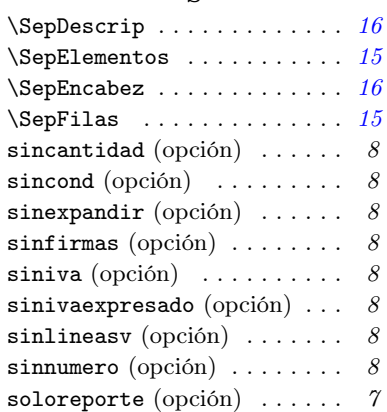

### T

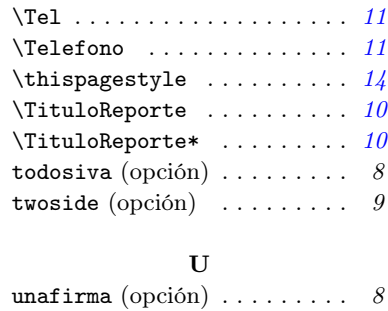